## Creating a Triptych Image

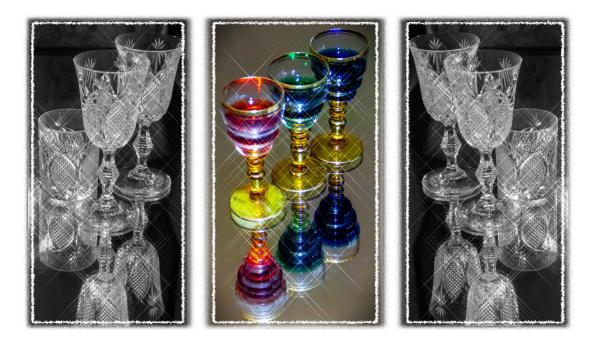

Chose a Triptych Template from the template folder and open it in Affinity (photoshop very similar) I used Triptych No 106 from the folder for this example.

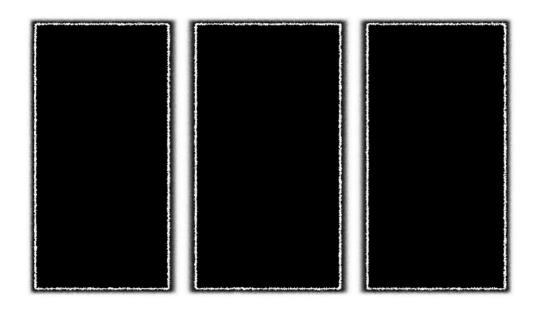

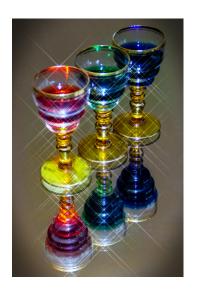

Decide which images you wish to feature in the Triptych. I used a couple of images I submitted back in December 2017 when the subject was drinking glasses.

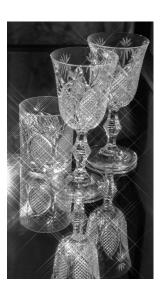

Now open the first image, select all (cmd A or ctrl A on windows), cmd C to copy, cmd W to delete, as it is now in memory. Select the Triptych layer and then hit cmd V to paste it to that layer. Resize to suit the window using the move tool [v] and change the blend mode to "Screen".

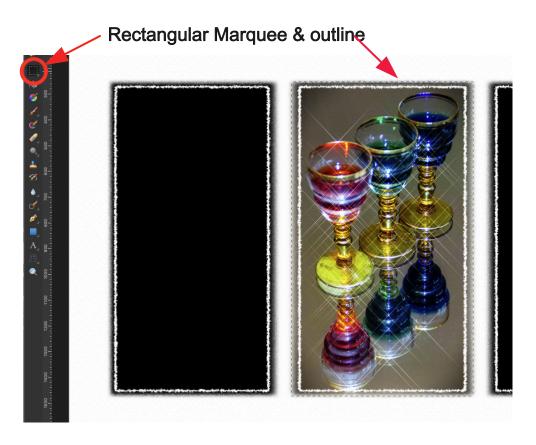

In this Blend mode the image will show through the apertures in the template. Often, unwanted parts of the image will hang over the edges of the frame, so to ensure the removal of this is non-destructive, the rectangular marquee tool should be used. Drag out a selection around the aperture in question. If arty templates are used, make sure the rectangle includes any fuzzy edges.

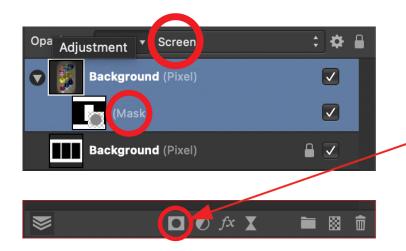

Now click the Mask layer icon located here, below the Layers panel, and the overhanging portions will be hidden from view,

Don't forget to clear the selection (cmd D)

Repeat the operation for the next images. In this instance I used the second image again, but flipped it horizontally. (Go to Document - Flip Horizontal)

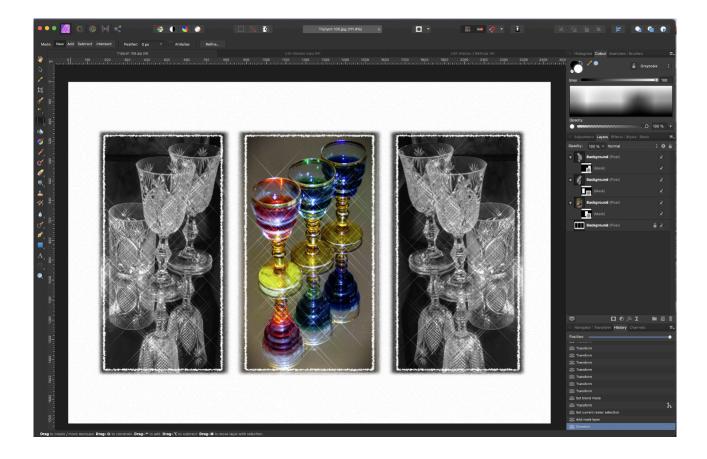

The image is now complete but further global or individual Layer enhancements may be added to suit, before flattening & exporting.

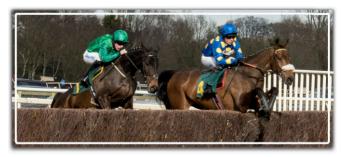

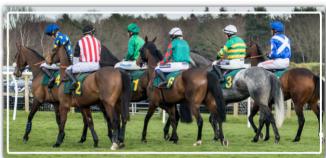

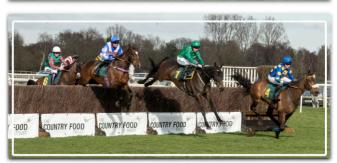

The Templates in the folder are all in the Landscape orientation, but there is no reason why a Triptych should not be in the portrait orientation - simply go to Document - Rotate 90 degrees Clockwise. Here I've used 3 shots taken at our Fakenham Races outing last year.

Usually, a triptych displays three separate, related images but using a single image with the templates can provide interesting results. The lower example is a single shot (this from our August 2019 meeting) The single photo option usually works best with symmetrical compositions where the key subject is placed in the central panel, hence, landscapes often seem to work best.

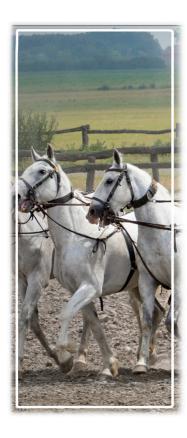

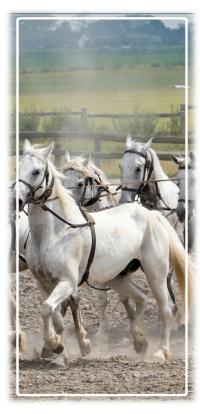

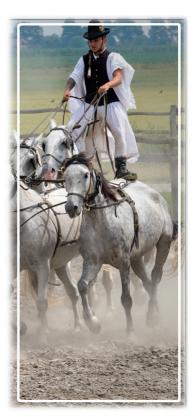